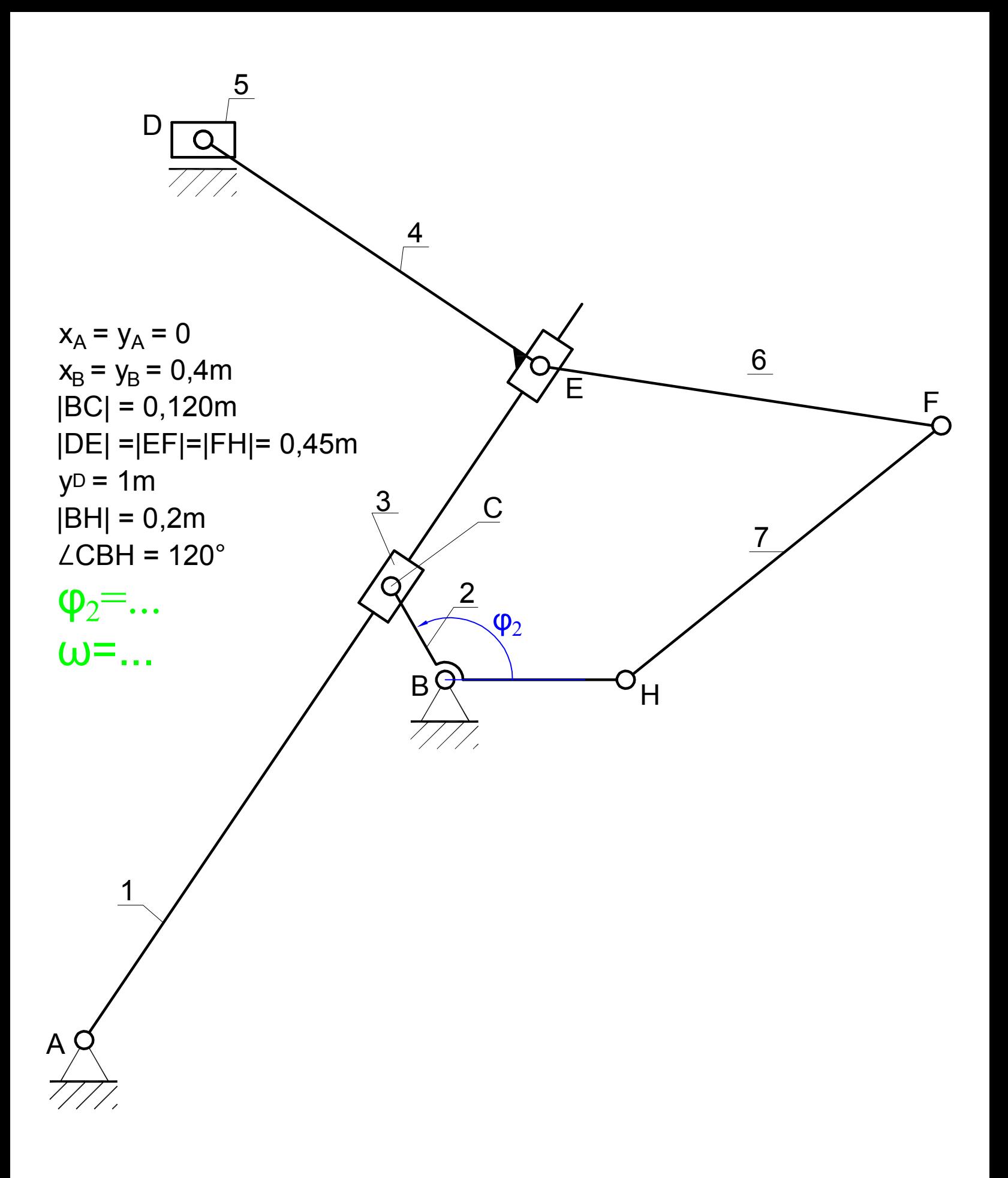

Przed rozpoczęciem modelowania mechanizmu ustawić jednostki: F4 Setup units and dimensions... wybrać Unit system -> SI (degree)

## Część I : Człony 1,2,3

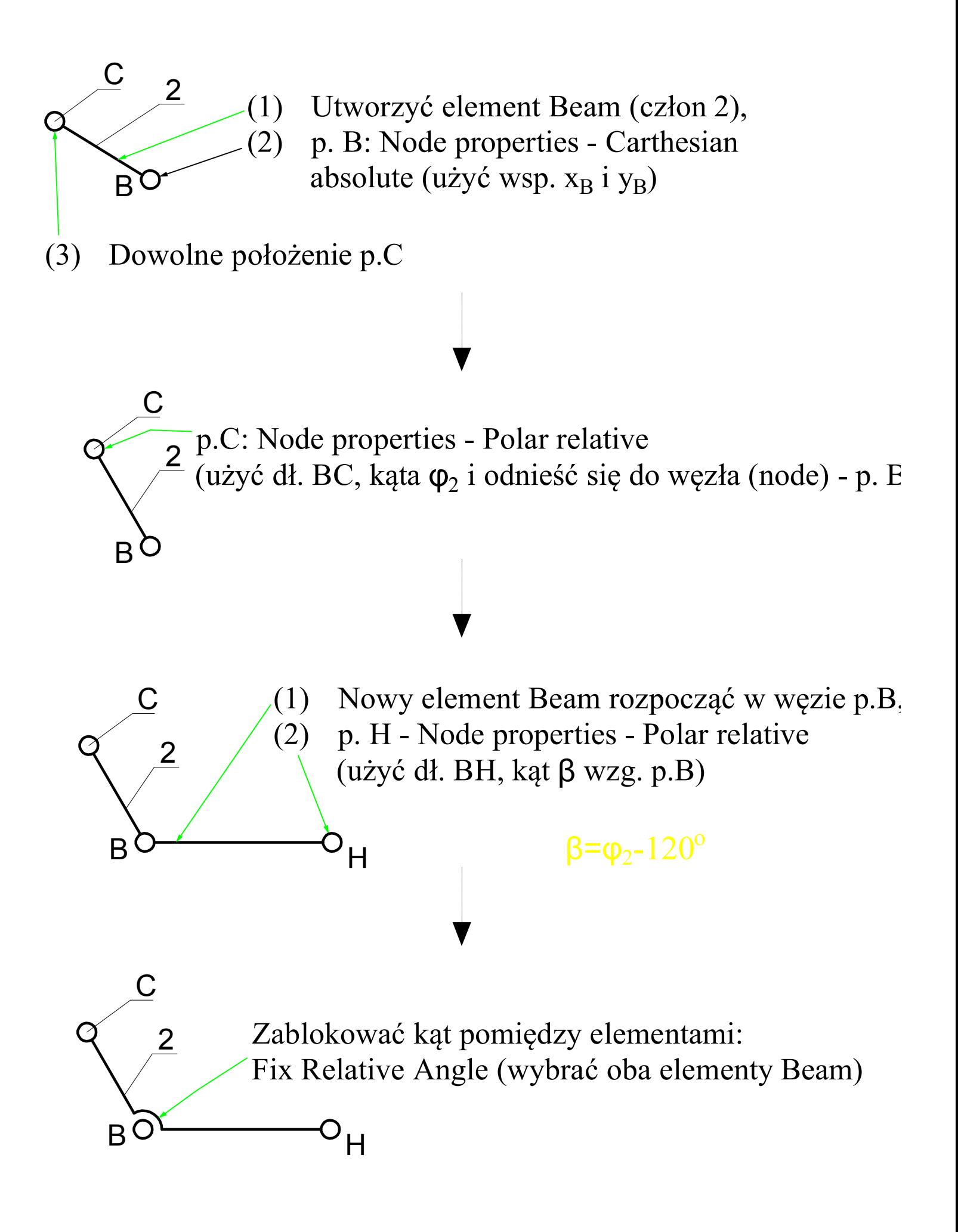

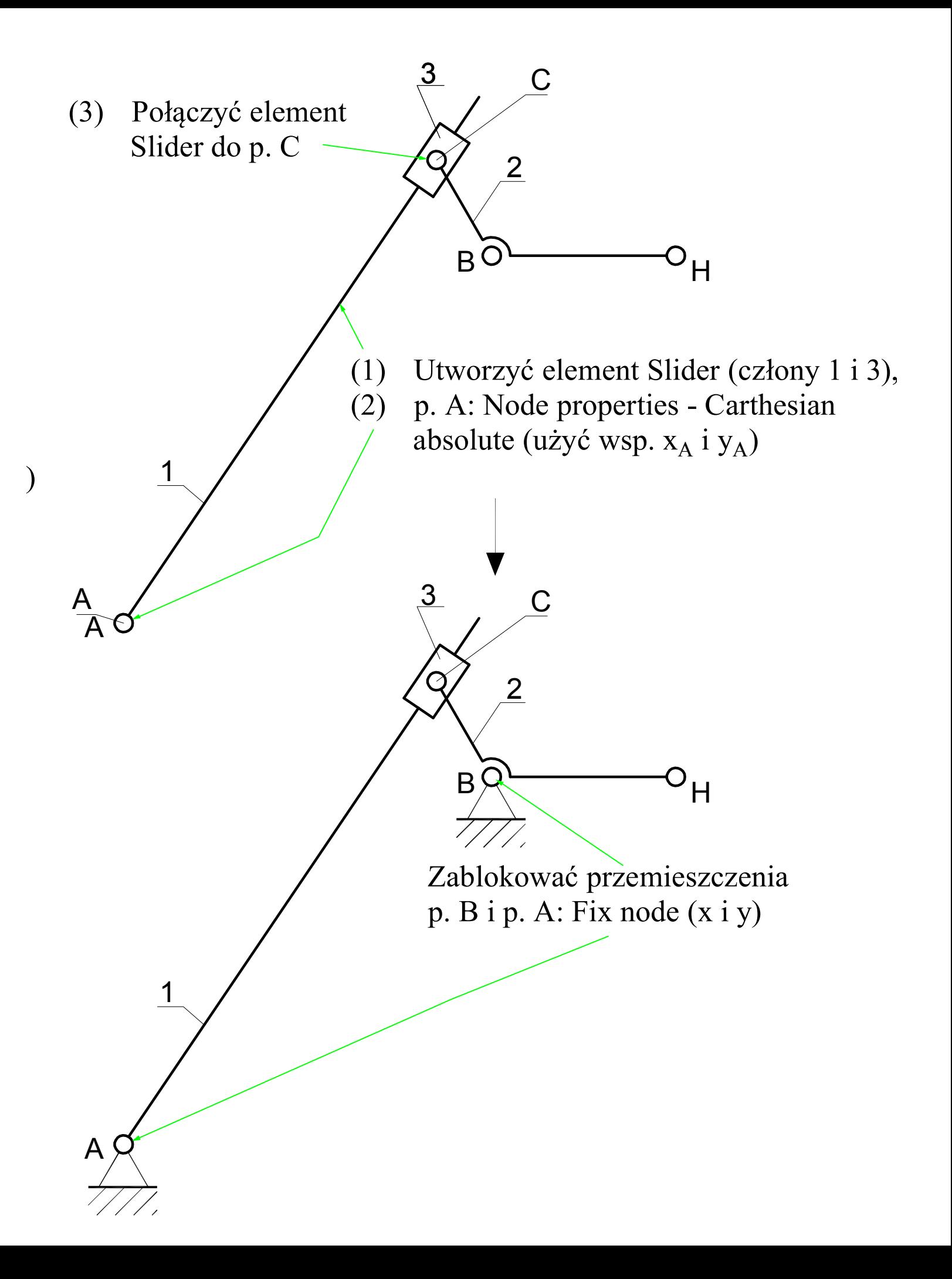

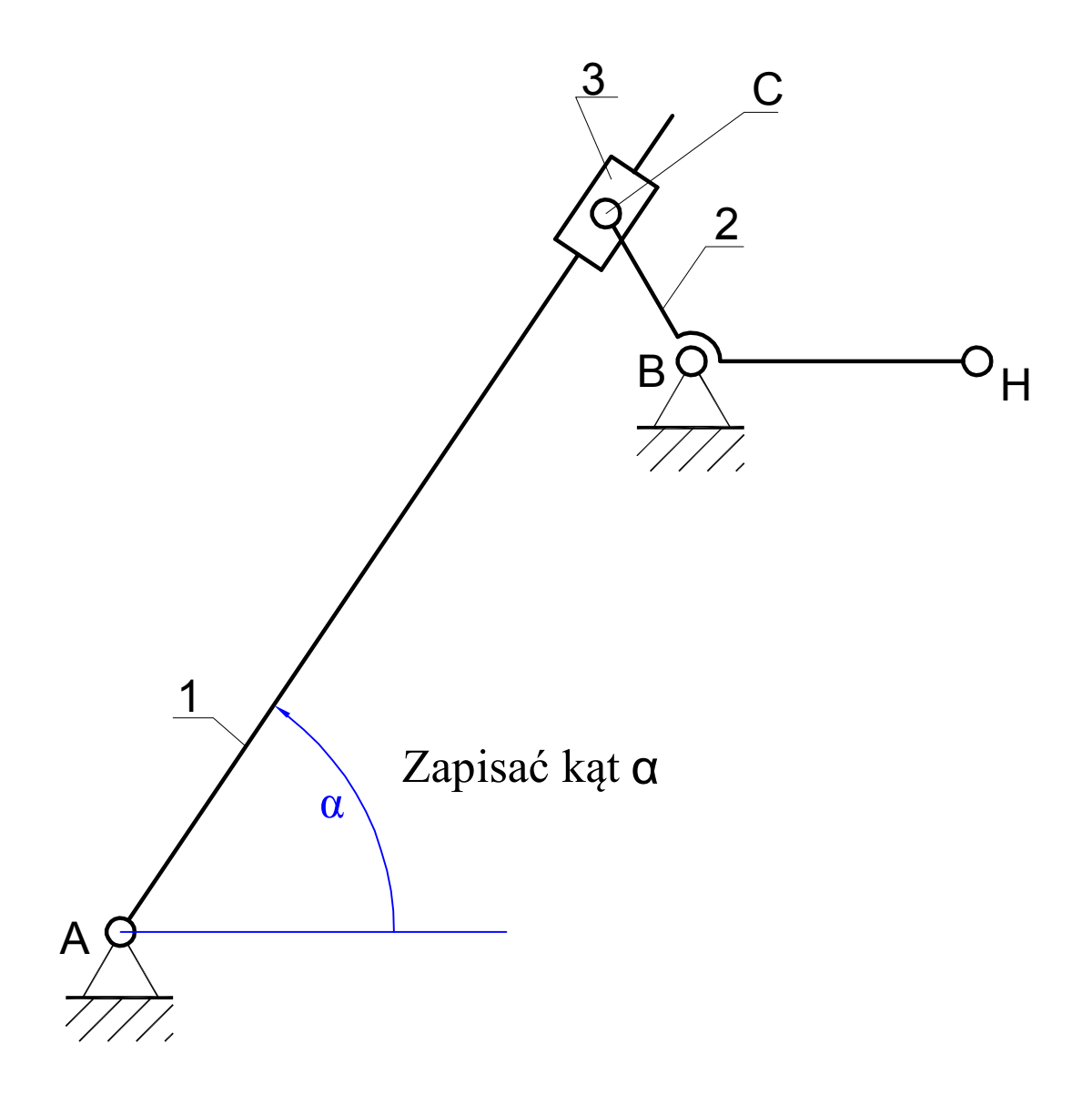

- (1) Zdefiniować napęd obrotowy (Input Motion Angle): wejście z klawiatury (spacja) wpisać nr węzła i nr elementu odpowiadającemu p. B oraz członowi 2, wprowadzić parametry Motion = 360, Time = ze wzoru  $2\pi/\omega$ , Intervals  $= 3600$
- (2) Na wykresie wyświetlić przebieg prędkości kątowej (Results->Select, wybrać element Slider (człon 1), zaznaczyć Angular velocity <AV> )
- (3) Utworzyć wykres prędkości kątowej członu 1 (Angular acceleration <AA>)
- (4) Odczytać maksymalną wartość obu parametrów